## RMA procedures for Brands distributed by Boston - Overview Boston keeps the right to change content without notice. Actualized: 11.12.2020

For Websupport and Service-Tlf-nr./Mail of our Brands visit the Boston/SUPPORT page on <http://www.boston.dk/?id=9&c=RMA-/-Support>

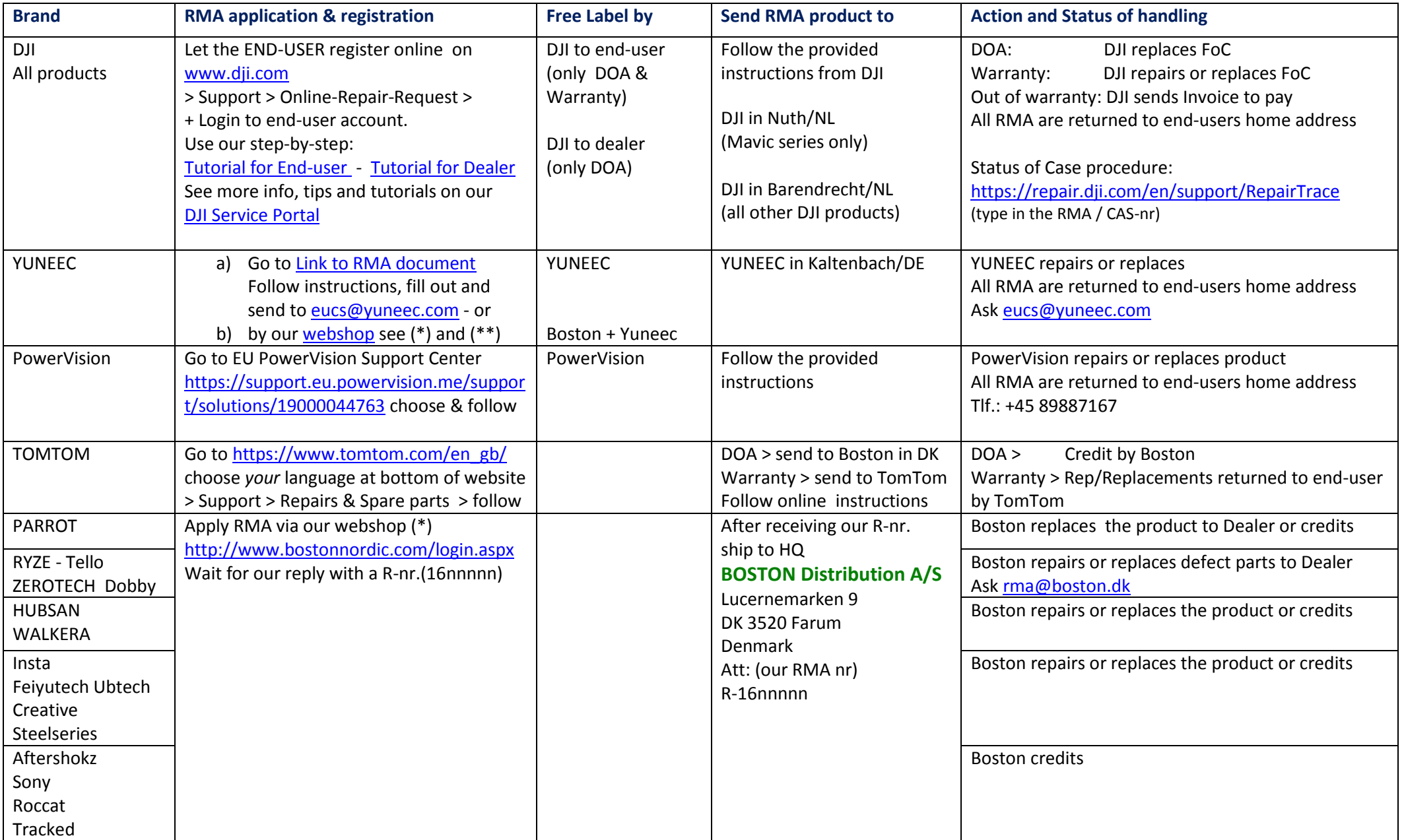

## RMA procedures for Brands distributed by Boston - Overview Boston keeps the right to change content without notice. Actualized: 26.10.2019 For Websupport and Service-Tlf-nr./Mail of our Brands visit the Boston/SUPPORT page on <http://www.boston.dk/?id=9&c=RMA-/-Support>

## (\*) **How to apply for a RMA order at Boston.**

- 1) Log into your account o[n http://www.bostonnordic.com/login.aspx](http://www.bostonnordic.com/login.aspx)
- 2) Choose RMA in the green Top-menu-bar > Opret/Tilføj til RMA-Ansøgning
- 3) Fill out one of the prompted fields to get a list of your product(s)
- 4) Fill in the number of (the same) product you want to get a RMA-nr. for.
- 5) Click on the green '+' button. This will add your product to the RMA-basket.
- 6) NB: Don't mix the products, only use ONE order for the same type of product.
- 7) When finished choose RMA-kurv (RMA-basket) in the right Menu-column
- 8) Fill out all 3 required fields for each product.
- 9) Click 'Opdater denne' (actualize) for each product or 'Fjern vare' (remove)
- 10) Click 'Opdater alle' and 'Fortsæt til Checkout' you proceed to the next site
- 11) Check Faktura adresse (Invoice address) and fill out if needed Click 'Fortsæt' (Continue)
- 12) Check Afsender adresse (Sender address) and fill out if different Click 'Fortsæt'
- 13) Next site shows your registered product(s) after your Afsender adresse . Click 'Placer nu' (Submit)
- 14) Website confirms: 'Din RMA ansøgning er sendt til Boston Distribution...'
- 15) Check your mail for confirmation.
- 16) After handling your request we send you a mail with our RMA order nr. within 1-2 lab. days
- 17) *All individual products must have attached a hard copy of the failure description in block letters in English, along with a copy of the end user receipt. Without these two documents, we cannot process the RMA, and might return it for completion before we can proceed.*
- 18) Write this RMA order nr. outside the package or on the label when sending the product to us.

## (\*\*)

If the shops can ensure to register all info in the Logiq system including model, serial number etc. then we can do the registration at Yuneec and email them the freight label and documents for shipping to the repair shop in Germany. Yuneec will pay the return cost, so there is no cost for the shop at all.

Questions reg. those procedures ? Contact **Fritz Feichtinger CTO - BOSTON Distribution A/S** Lucernemarken 9 – DK 3520 Farum CVR: DK 19196003 Tlf.: +45 48 10 48 74 Mail: [ff@boston.dk](mailto:ff@boston.dk)